## BlackBerrry KEYone Pošta SiOL nastavitve

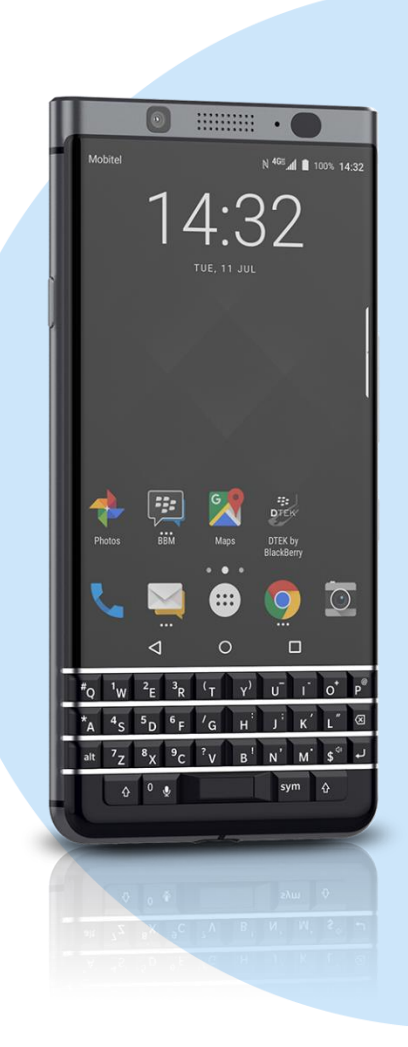

## Meni

- Hub
	- **Levo zg. 3 črtice**
	- + Add account
	- Email address: [vaš elektronski naslov]
	- Manual setup
		- Account type: IMAP
			- Email address: [vaš elektronski naslov]
			- Username: [vaše uporabniško ime za SiOL]\*
			- Password: [vaše geslo za SiOL]\*
			- Server: mail.siol.net\*\*
			- Port: 993
				- Security type: SSL/TLS\*\*
			- **Next**
				- SMTP server: mail.siol.net\*\*
				- Port: 465\*\*
				- Security type: SSL/TLS\*\*
				- Require signin: [kljukica]\*\*
				- Username: [vaše uporabniško ime za SiOL]\*\*
				- Password: [vaše geslo za SiOL]\*\* **Next**
					- Sync interval: [po želji]
					- Email sync timeframe: [po želji]
					- Notify me when an email arrives: [po želji]
					- Sync email from this account: [po želji] **Next**
						- Account display name: [po želji]
						- Your name: [po želji]
							- **Done**
- \* Nastavitve veljajo za **Pošto SiOL**. Označene podatke za druge e-naslove, preverite pri svojem ponudniku e-poštnih storitev.
- \*\* Nastavitve veljajo za **Pošto SiOL**.
	- V primeru, da nimate pošte SiOL, nastavitve odhodnega strežnika preverite pri ponudniku svoje e-pošte (Telemach, T-2, Amis,…).

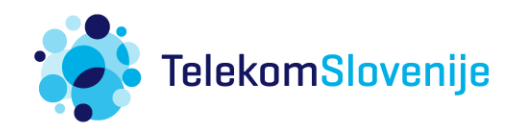